## **T3年结高发问题解决方案**

1.

**问:进行应收应付结转时,系统提示"系统所用科目被非法删除,不能结转上年数据 "。如下图所示。**

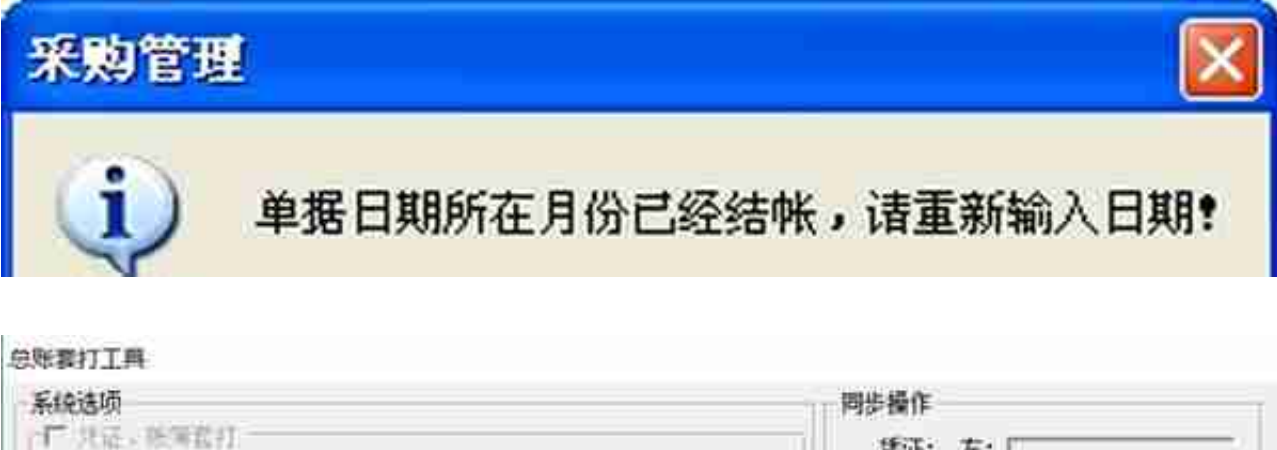

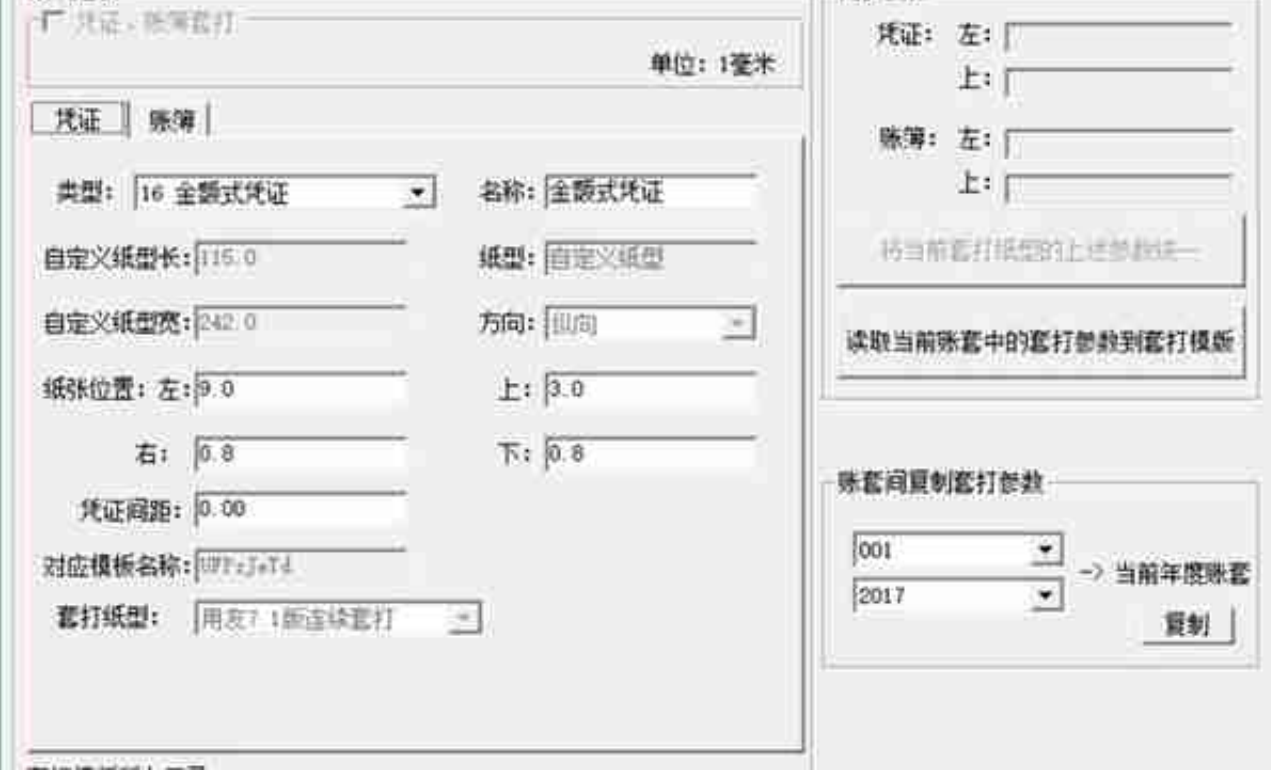

42. **问:以账套主管登陆系统管理,但是年度账菜单下的"建立"为灰色?**

答:1)软件未检测到加密狗,请检查电脑是否已经插上加密狗,或者换个USB端 口并拔插加密狗。

2) "所有程序"—"T3系统管理软件"—"T3"—"服务器设置", 进入后, 在"当前"地 方输入本机IP地址127.0.0.1,然后点击选择。

43.

**问:建立年度账时提示"无法打开备份设备C:\UFSMART\Admin\ufmodel.bak设 备出现错误或设备脱机"如何处理?** 

答:根据提示判断安装目录UFSMART\Admin下的ufmodel.bak文件破坏或丢失, 那么可以尝试从安装相同版本的用友通软件的电脑中复制ufmodel.bak,粘贴到报错 的电脑中(UFSMART\Admin)。

44. **问:成功建立年度账是否可以立即调整基础档案的内容?** 

答:在建立完新的年度账后,不要急于对新年度账中的基础档案进行调整和删改, 等年度结转完毕后,再到新年度账中对需要调整的基础档案相关信息进行调整。否 则会造成后续的"年度结转"时出现错误提示,或年度结转后数据出现错误。

45.

**问:建立新的年度账后,可不可以与先录凭证一样,先录入银行对账单,然后年度 结转?**

答:不可以。年度结转后,会自动把之前录入的银行对账单删除。

46. **问:建立年度账后,为什么"结转上年数据"为灰色,无法结转?** 

答:建立新年度账后,需要以账套主管身份进入系统管理,并且要选择新会计年度 ,之后才能进行结转。